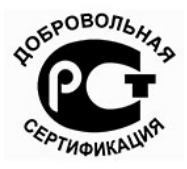

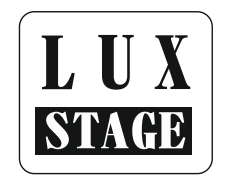

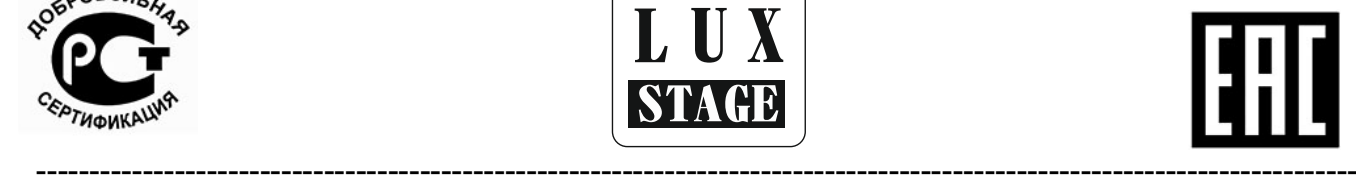

# **Цифровой блок регулировок мощности. LSDR-123E LSDR-65E**

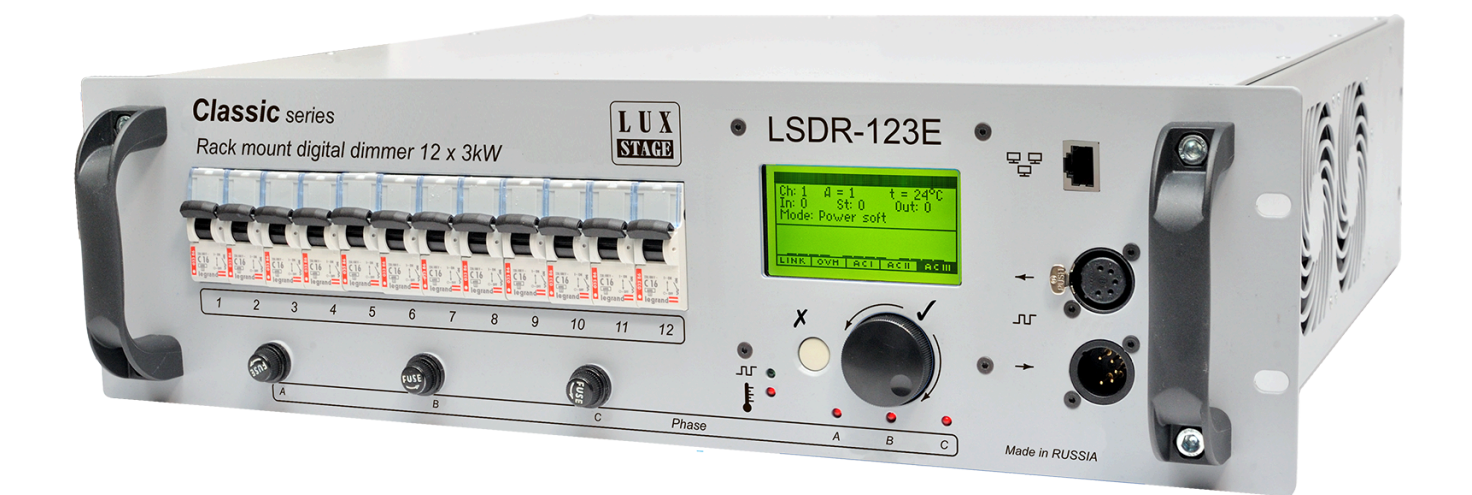

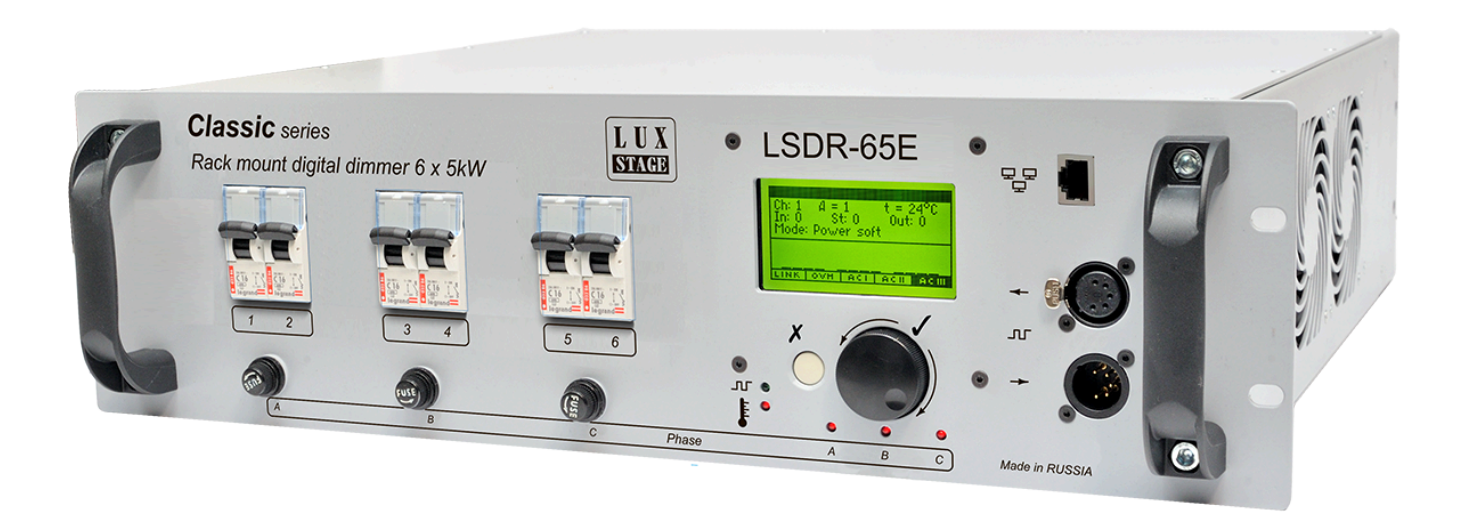

Паспорт и инструкция по эксплуатации.

Россия Москва 2018

#### Оглавление

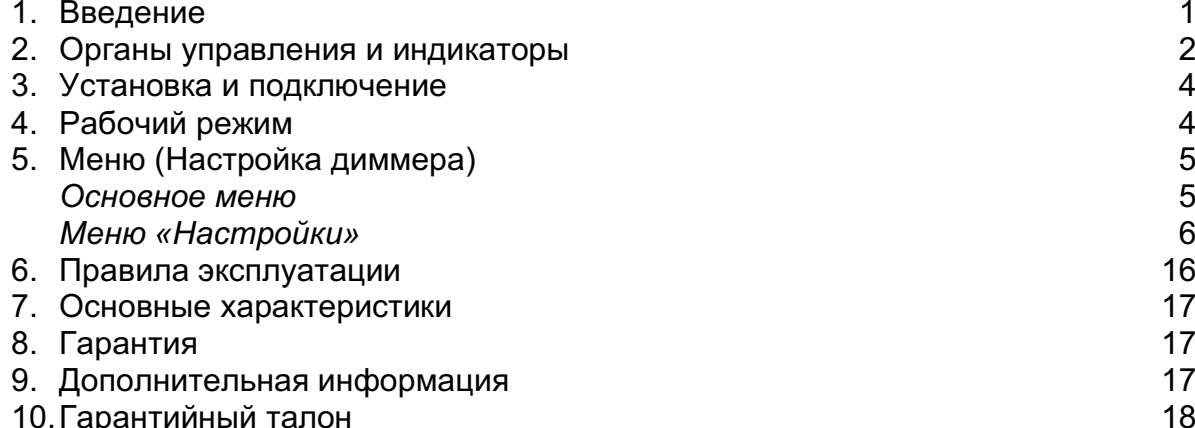

### 1. В ведение

Благодарим Вас за покупку цифрового блока регулировки мощности марки LuxStage.

Блок регулировки мощности изготовлен в соответствии с ТУ 9683-001-68164894-2015. Регистрационный номер декларации о соответствии: EAЭC RU Д-RU.BЯ0.B.16423. Произведено в РОССИИ http://luxstage.ru.

Перед началом эксплуатации прибора внимательно прочтите данное руководство.

#### Основные возможности:

12 каналов по 3 кВт каждый для LSDR123E и 6 каналов по 5 кВт каждый для LSDR65E Управление DMX-512 1992, ACN, Art-Net с поддержкой RDM.  $\mathbb{Z}^{\mathbb{Z}}$ 

Remote Device Management (RDM) является расширением протокола USITT DMX512 [2], позволяет осуществлять двухсторонний обмен данными между и подключенными RDMсовместимыми устройствами через стандартную линию связи DMX, ACN, Art-Net. Протокол позволяет осуществлять конфигурирование, мониторинг статуса и управление этими устройствами и не нарушая нормальное функционирование стандартных устройств DMX512, которые не распознают протокол RDM.

- Графический ЖК дисплей и удобное управление с помощью энкодера в режиме меню.
- Продолжительная работа при максимальной нагрузке.
- Установка уровней поднакала, ограничение мощности, индивидуальные настройки для каждого канала, режим статики.
- Плавный старт
- Возможность установки адреса DMX для каждого канала.
- Удержание последнего значения при пропадании сигнала управления или переход в режим статики.
- Выбор языка меню.
- Поканальный тест.
- Индикация температуры.
- Защита от перегрева.
- Защита каждого канала от короткого замыкания и превышения номинального тока.

Помехоподавляющие фильтры на выходах

### **2. Органы управления и инд икаторы**

**Органы управления на передней панели.**

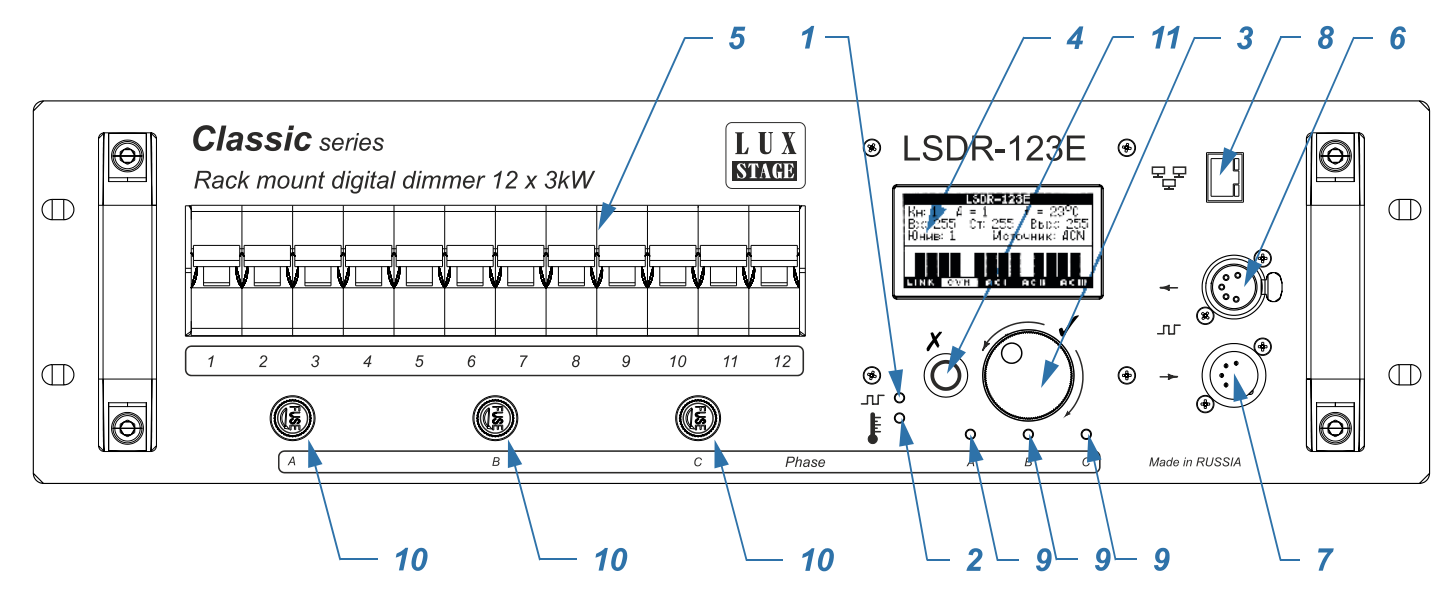

- 1. Индикатор наличия сигнала DMX
- 2. Индикатор перегрева
- 3. Ручка энкодера
- 4. ЖК дисплей
- 5. Блок автоматов
- 6. Выход DMX
- 7. Вход DMX (гальванически изолированный)
- 8. ETHERNET вход
- 9. Индикаторы фаз
- 10.Предохранители блока питания
- 11.Кнопка «отмены»

**Расположение входных и выходных клемм со стороны задней панели.** 

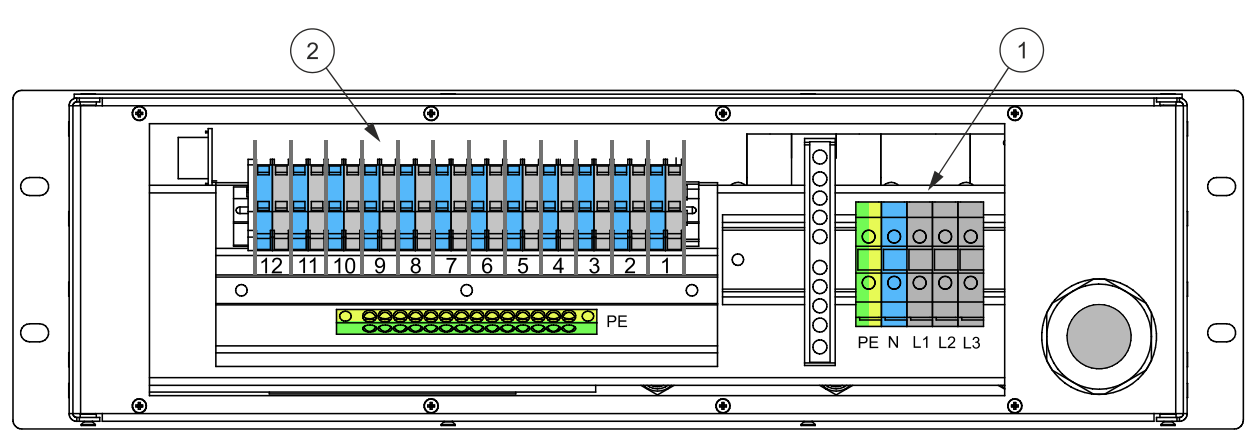

- 1. Входные клеммы
- 2. Выходные клеммы

#### **Выходная коммутационная панель.**

В стандартном исполнении диммер комплектуется коммутационной панелью с гермовводами, по желанию заказчика выпускаются различные варианты:

С гермовводом стандартные модели *LSDR123E и LSDR65E*

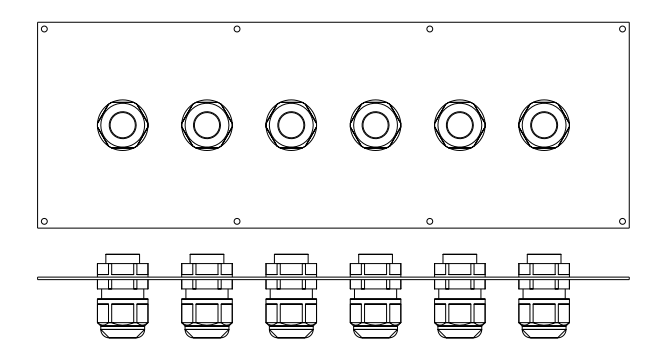

Варианты исполнения коммутационной панели на заказ:

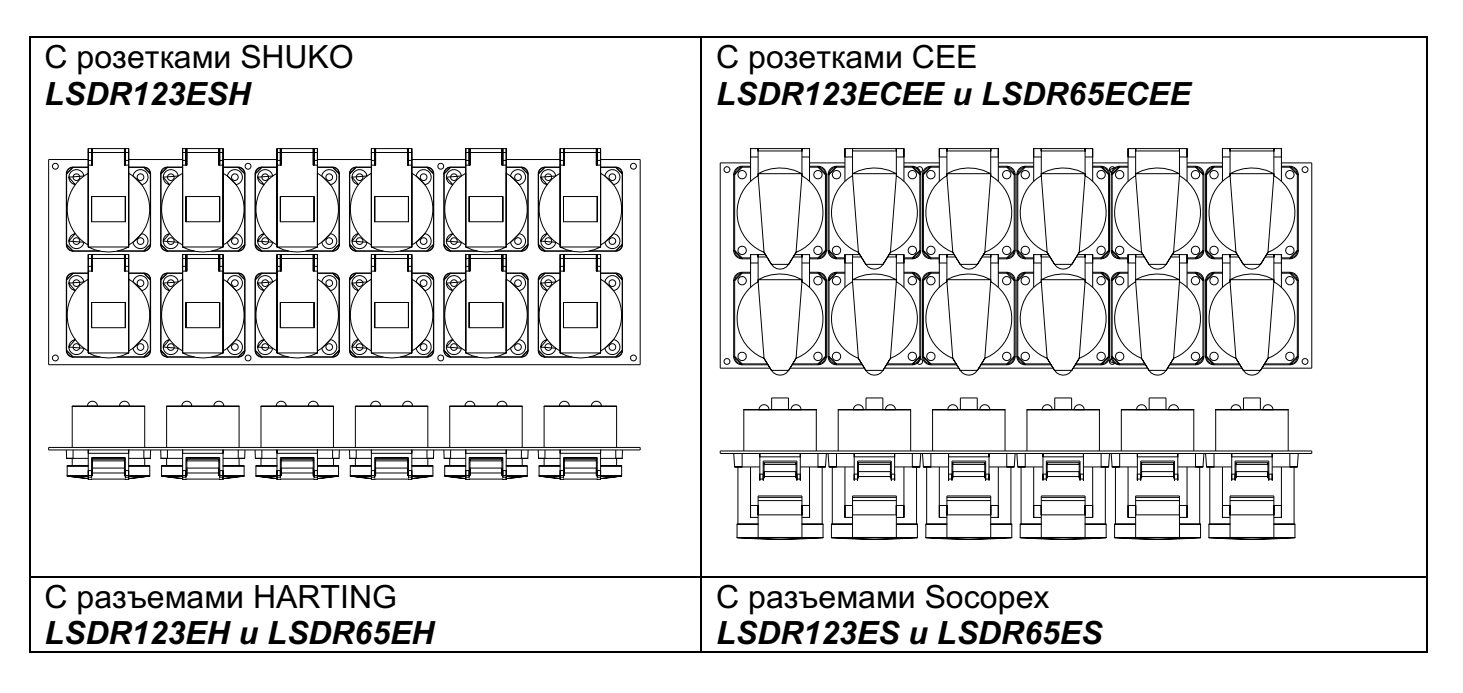

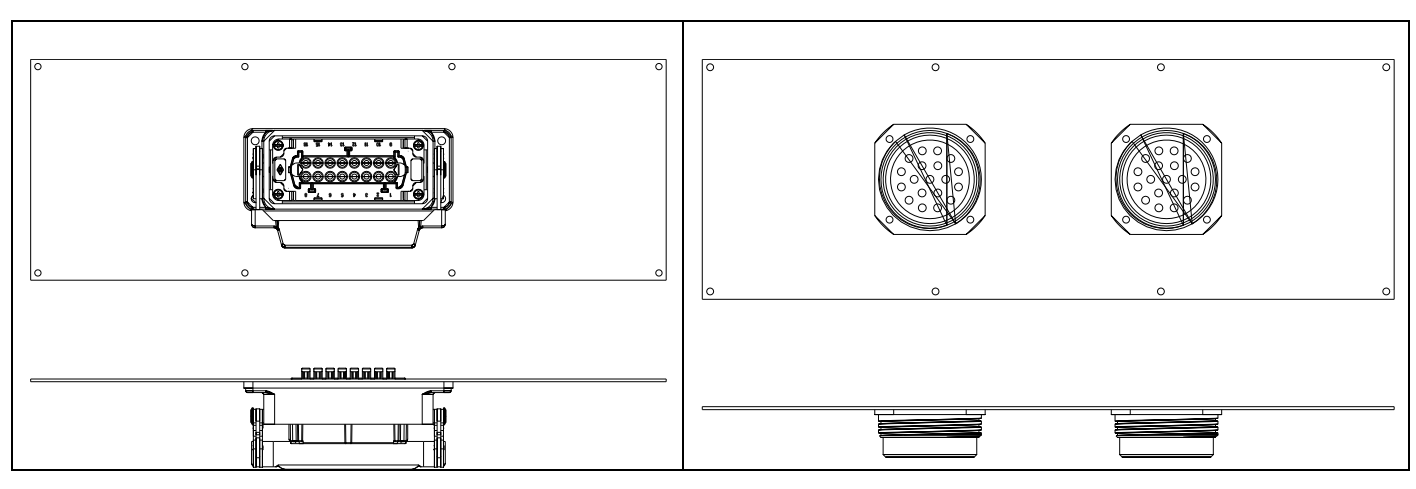

### **3. Устано вк а и подк лючение**

Распакуйте прибор и освободите его от всех упаковочных материалов. Установите прибор в рэк 19'' или горизонтально на гладкую, ровную поверхность, оставляя свободными вентиляционные отверстия в корпусе. Со стороны задней панели произведите коммутацию нагрузок.

**Внимание! Не допускается соединение нагрузок с общей нейтралью.**

Используя разъемы типа XLR произведите коммутацию линии управления DMX.

#### **Внимание!**

**1. Подключение необходимо производить только при снятом напряжении с помощью квалифицированного персонала.**

**Во время работы прибор выделяет много тепла. Необходимо обеспечить свободную циркуляцию воздуха вблизи вентиляционных отверстий корпуса.**

Подайте напряжение на прибор. При этом загорятся индикаторы фаз и засветится ЖК дисплей. Прибор готов к работе.

### **4. Рабочий реж им работы**

При включении прибора, на дисплее, на несколько секунд появиться заставка c логотипом компании, затем прибор перейдет в РАБОЧИЙ РЕЖИМ - основное состояние прибора при эксплуатации.

На экране появятся информация с текущими данными и настройками:

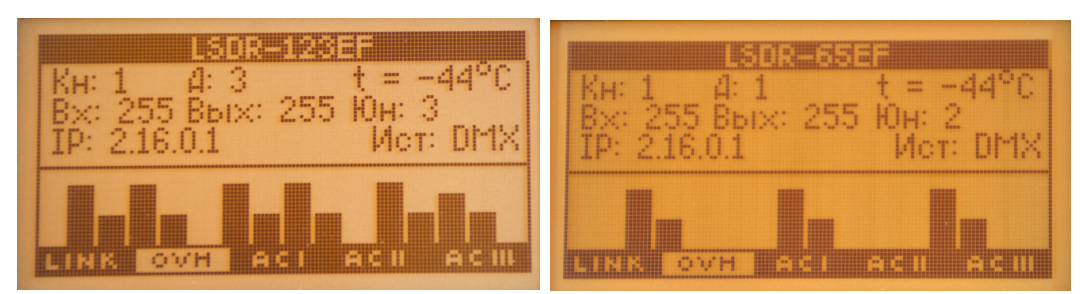

Дисплей отображает следующую информацию:

 $1. KH: 1$ 

Отображает то, что 1 канал диммера соответствует 1 каналу DMX (Вращая ручку энкодера можно просмотреть текущее соответствие всех диммерных каналов адресам DMX)

 $2. A: 3(1)$ **DMX** адрес канала.

3.  $t = 44^{\circ}C$ Рабочая температура внутри устройства.

4. Вх: 255, Вых: 255 Входное и выходное значение уровня сигнала DMX выбранного канала.

4. IP: 2.16.0.1 IP адрес при управлении по протоколам ACN и Art-Net. 5. Ист: DMX (ACN, Art-Net) Отображает протокол (источник) управления

7. Графическое отображение выходных уровней всех каналов, для оперативного контроля:

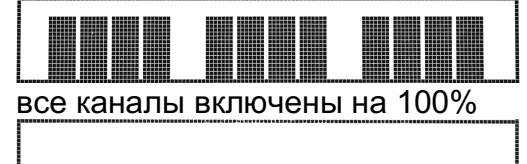

все каналы выключены

8. Наличие на входе сигнала DMX

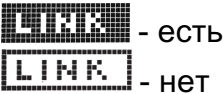

9. Индикация перегрева

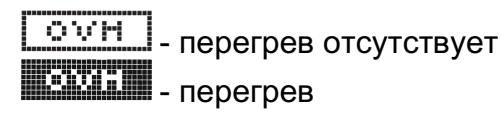

10. Индикатор подключения к фазам

- все фазы подключены

AC L **ACH HEENDH** - фаза 1 и фаза 2 не подключены

### 5. Мено (Настройкадиммера)

### Основное меню

Вход в режим меню из рабочего режима осуществляется нажатием кнопки ЭНКОДЕРА. На дисплее отобразится:

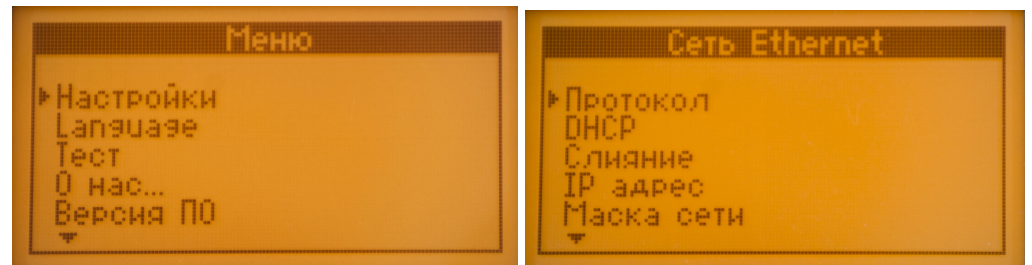

Меню содержит следующие пункты:

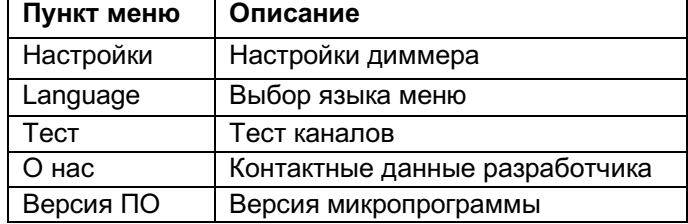

Вращением ручки ЭНКОДЕРА происходит переключение между пунктами меню, выбор необходимого пункта осуществляется нажатием на ручку ЭНКОДЕРА.

### *Меню «Настройки»*

В меню «Настройки» задаются параметры и режимы работы диммера.

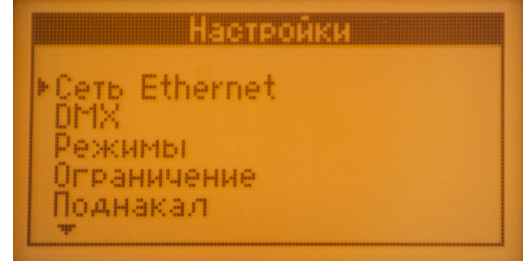

Вращением ручки ЭНКОДЕРА происходит переключение между пунктами меню, выбор необходимого пункта осуществляется нажатием на ручку ЭНКОДЕРА.

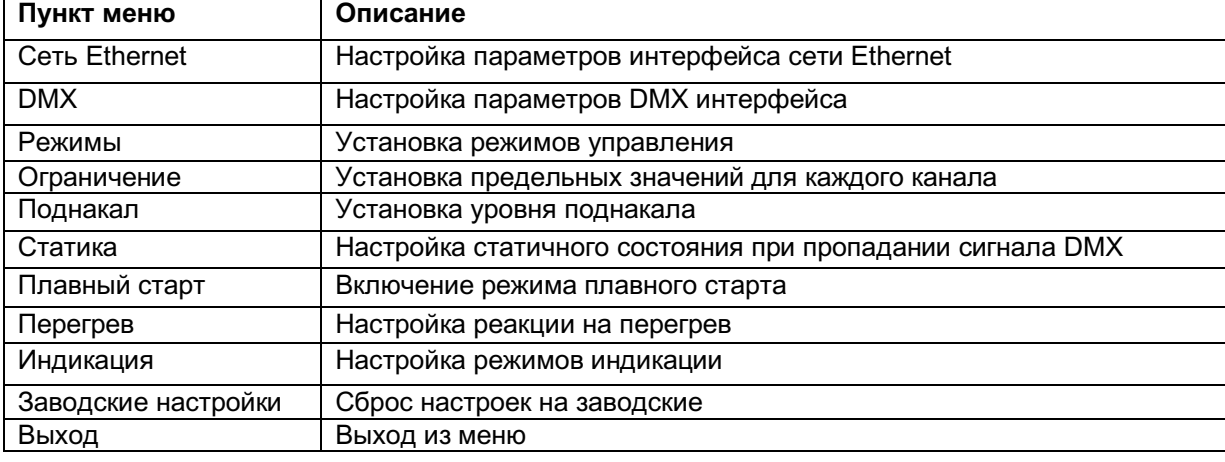

Меню содержит следующие пункты:

### **Сеть Ethernet**

Настройка параметров интерфейса.

В данном меню предусмотрены следующие настройки:

ns Etherne

### ▶ Протокол Слияние<br>IP адрес Маска сети

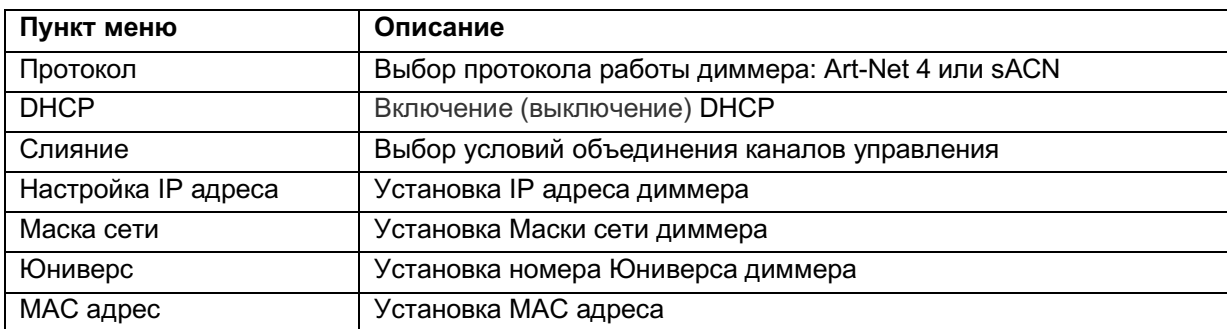

#### **Вращением ручки ЭНКОДЕРА происходит переключение между пунктами меню, выбор необходимого пункта осуществляется нажатием на ручку ЭНКОДЕРА.**

### **Протокол**

Установка режима работы Art-Net 4 или sACN.

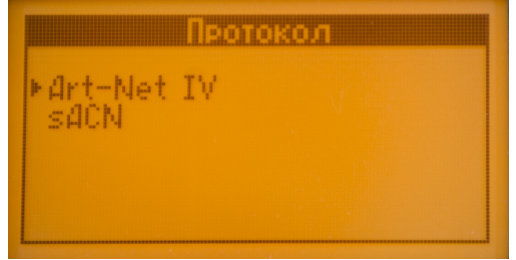

#### **DHCP**

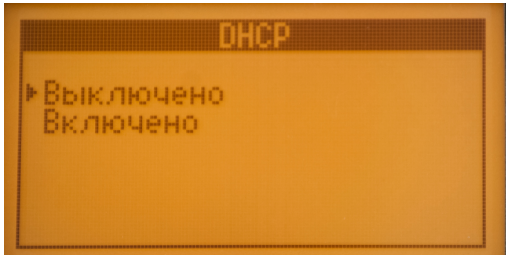

Включение (выключение) сетевого протокола, позволяющего сетевым устройствам автоматически получать IPадрес и другие параметры.

### **Cлияние**

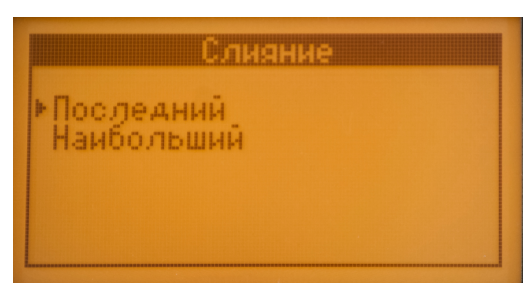

Выбор режима работы диммера от двух пультов по наибольшему или последнему сигналу управления

### **Настройка IP адреса**

|  | 图16.0.1 |  |  |
|--|---------|--|--|
|  |         |  |  |

Установка IP адреса диммера.

#### **Маска сети**

Установка маски сети диммера.

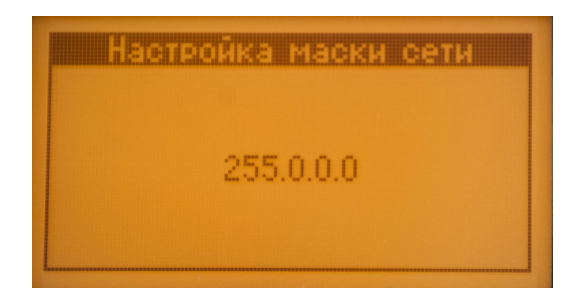

### **Юниверс**

Установка номера юниверса диммера.

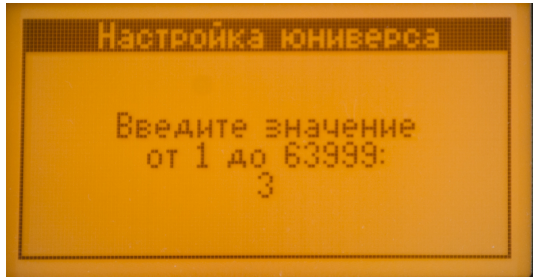

- **«Номер юниверса»** обеспечивает развязку разных направлений (абонентов) по управлению.

### **МАС адрес**

Установка номера Мас адреса диммера.

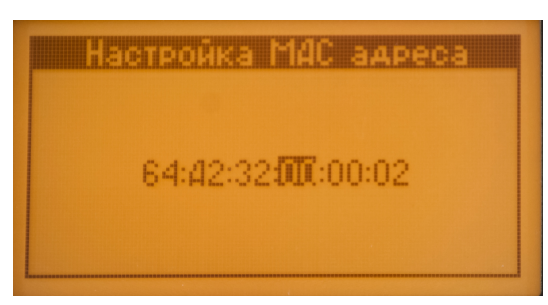

### **DMX**

Настройка параметров DMX интерфейса.

В данном меню предусмотрены следующие настройки:

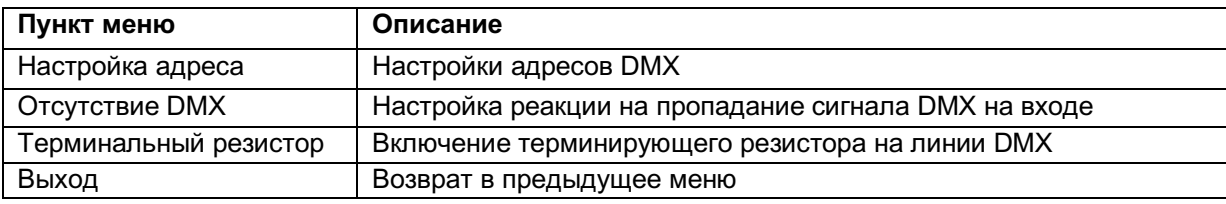

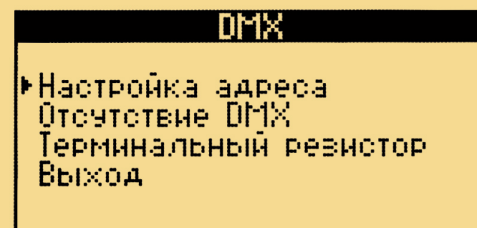

Вращением ручки ЭНКОДЕРА происходит переключение между пунктами меню, выбор необходимого пункта осуществляется нажатием на ручку ЭНКОДЕРА.

### **Настройка адреса**

Данное меню позволяет настроить адресацию DMX каналов.

Возможна настройка одновременно всех каналов подряд (выбирается стартовый адрес первого канала, а остальные автоматически получают адрес на единицу больше) или индивидуальное присвоение каждому каналу необходимого адреса.

Для всех каналов одновременно.

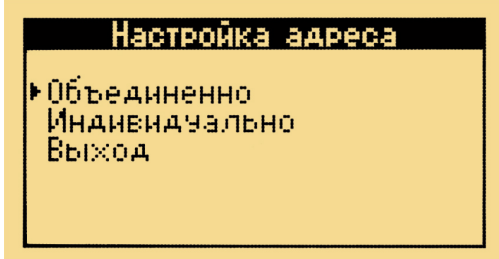

Индивидуальная настройка параметров. Выберете необходимый канал.

Установите требуемое значение для канала.

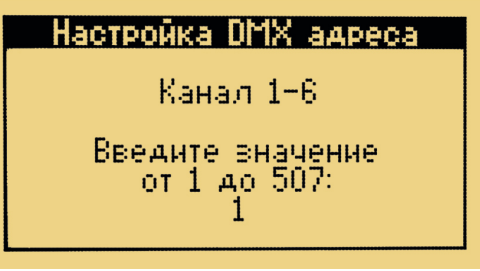

### **Отсутствие DMX**

Установки при отсутствии сигнала DMX.

В данном пункте меню включается и выключается опция удержания последних принятых значений при пропадании сигнала DMX или переход в режим «статика».

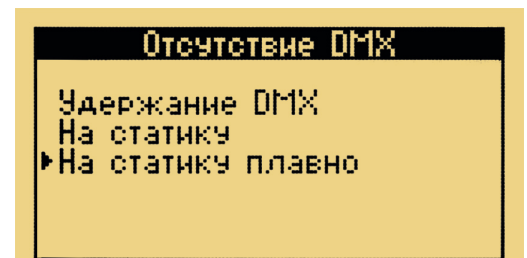

### **Терминальный резистор**

Включение терминирующего резистора.

В данном пункте меню включается/выключается опция подключения терминирующего резистора 120 Ом на линию DMX (используется в случае если устройство является конечным в цепи DMX устройств). Позволяет избежать переотражений в линии DMX сигнала, влияет на качество и устойчивость DMX сигнала.

#### Терминальный резистор

•Выключено Включено

#### **Режимы**

Установка режима управления.

Для каждого канала или для всех одновременно, может быть настроен закон регулировки, определяющий зависимость выходного уровня от входного сигнала DMX. Имеется возможность выбора следующих зависимостей: мощность, напряжение, линейный угол (фаза) и релейный режим. Первые три обеспечивают линейное изменение соответствующего параметра при изменении входного уровня DMX. Дополнительно предусмотрен параметр "**плавно**" который ограничивает быстрое нарастание мощности на выходе.

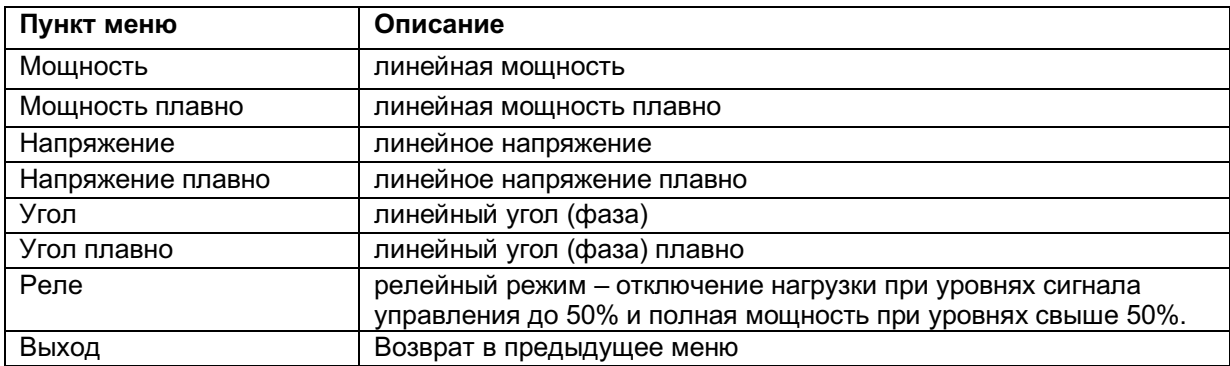

Для всех каналов одновременно.

#### Режимы

•Объединенно **Индивидуально** Выход

Индивидуальная настройка параметров. Выберете необходимый канал.

Установите требуемое значение для канала.

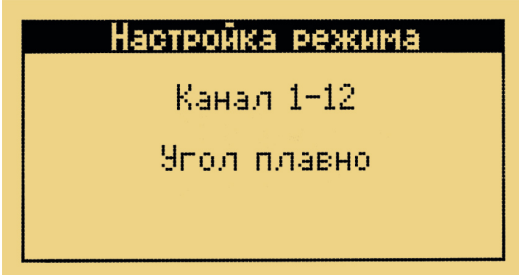

#### **Ограничение**

Установка режима ограничения.

Позволяет задать ограниченный уровень предела мощности. Уровень определяет максимальную мощность, подводимую к нагрузке, и используется для продления жизни ламп накаливания.

Для всех каналов одновременно.

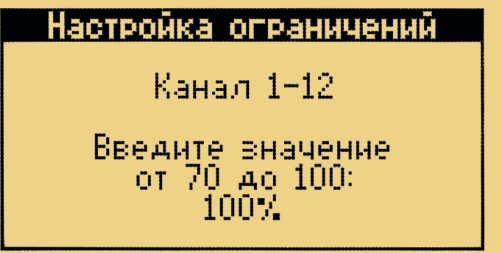

Индивидуальная настройка параметров. Выберете необходимый канал.

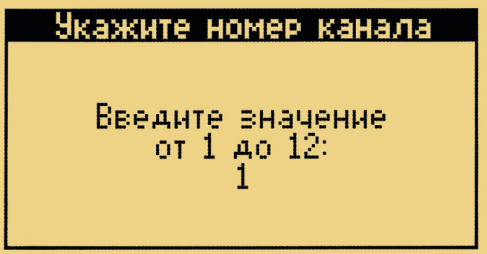

Установите требуемое значение для канала.

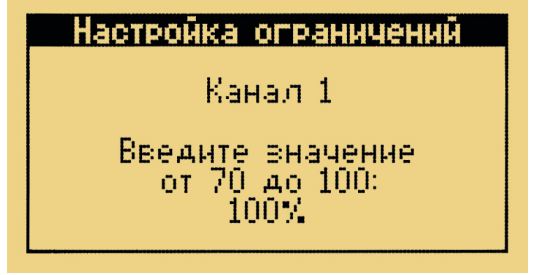

### **Поднакал**

Режим служит для предварительного разогрева нити лампы накаливания благодаря подачи на нее небольшой мощности. Позволяет продлить срок службы ламп накаливания и уменьшить инертность включения лампы. Возможна установка параметров поднакала для всех каналов одновременно или индивидуально.

Для всех каналов одновременно.

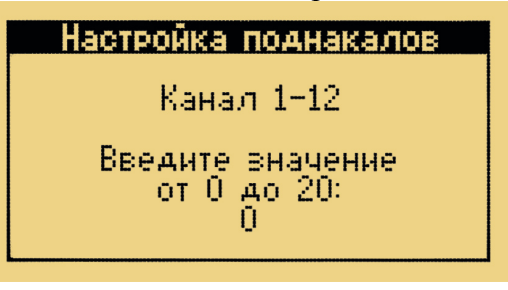

Индивидуальная настройка параметров. Выберете необходимый канал.

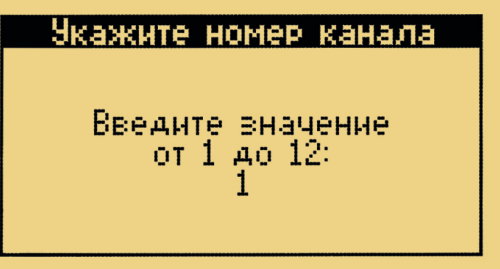

Установите требуемое значение для канала.

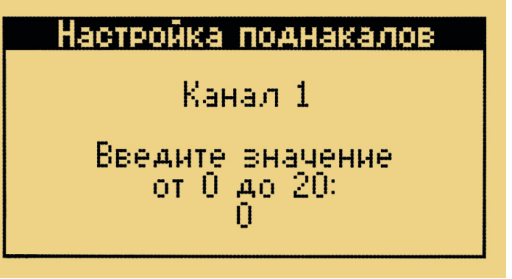

### **Статика**

Настройка режима «статика» устанавливает значения предварительно настроенное состояние диммерных каналов в случае пропадания сигнала DMX.

Настройка осуществляется как для всех каналов одновременно так и индивидуально, то есть возможна установка выходных уровней для каждого канала.

Для всех каналов одновременно.

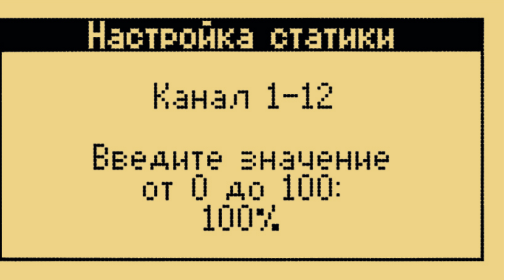

Индивидуальная настройка параметров. Выберете необходимый канал.

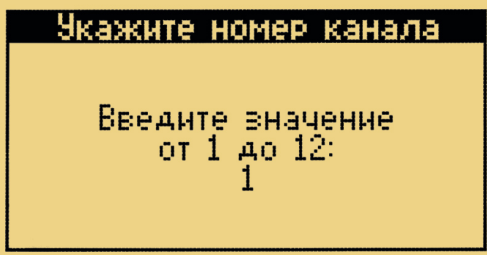

Установите требуемое значение для канала.

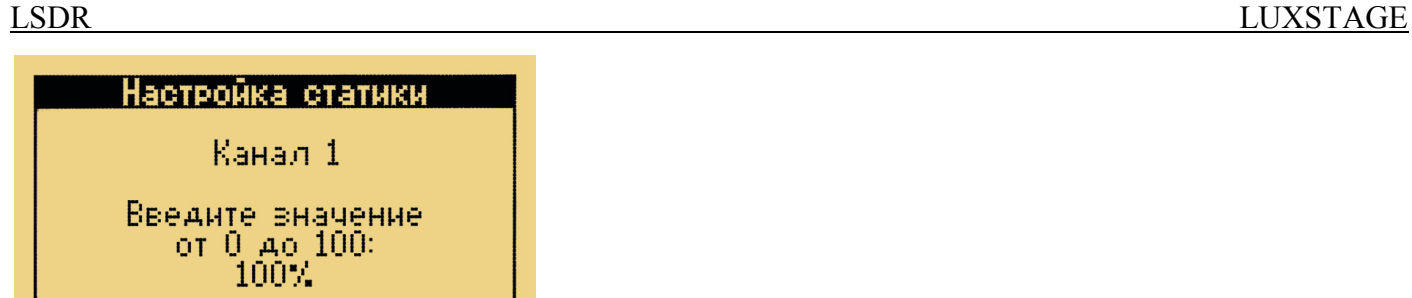

#### **Плавный старт**

В данном пункте меню включается/выключается опция плавного запуска. Мягкий запуск обеспечивает плавное увеличение мощности отдаваемой в нагрузку при включении прибора, уменьшая нагрузку на сеть.

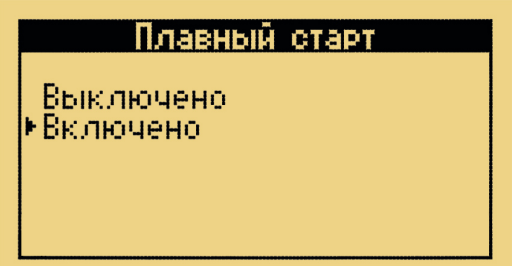

Вращение ручки энкодера изменяет значение параметра. Нажатие на ручку энкодера приводит к запоминанию установки, кнопка <выход> позволяет отказаться от изменений.

### **Перегрев**

Режим «перегрев» позволяет настроить реакцию в случае перегрева.

Выбор параметра «Пороговое отключение» означает, что диммер полностью прекратит подачу напряжения в нагрузку при перегреве.

«Плавное ограничение» позволяет автоматически ограничивать подачу мощности в нагрузку в случае приближения температуры к максимально допустимой, тем самым продляя возможную работу диммера без перегрева.

**В случае достижения критической температуры диммер также отключит подачу напряжения в нагрузку.** 

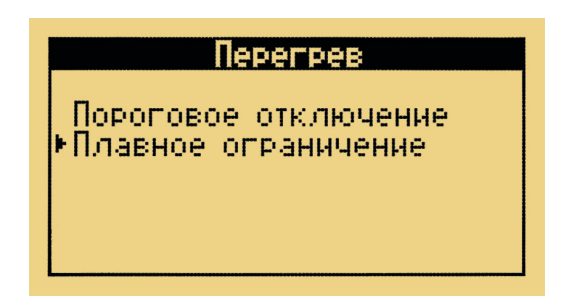

#### **Индикация**

Настройка «индикация» предусматривает настройку подсветки ЖК - дисплея и включение и отключение светодиодов на передней панели.

#### **Индикация**

•Подсветка Индикаторы

Режим «Подсветка» предусматривает включение отключение подсветки ЖК - дисплея и автоматическое отключение подсветки через 30 сек. бездействия в меню.

#### Подсветка

Выключено • Включено

Двтоматически

Режим «Индикаторы» предусматривает включение и отключение светодиодов на передней панели.

#### **Индикаторы**

Выключено. ≯Включено Двтоматически

#### **Заводские настройки**

Сбрасывает все настройки в заводские установки.

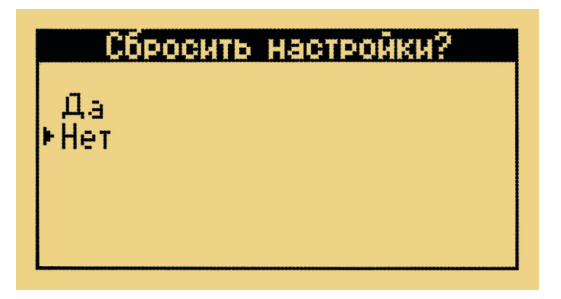

Вращением ручки энкодера установите подтверждение ("Да") и нажмите на ручку энкодера. Кнопка <Выход> - выход без изменений.

#### **Language**

Выбор языка меню.

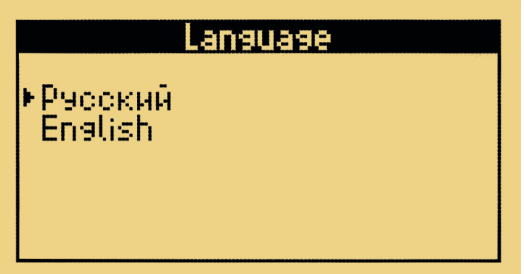

Вращением ручки энкодера установите подтверждение ("Да") и нажмите на ручку энкодера. Кнопка <Выход> - выход без изменений.

### **Тест**

Данный режим «тест» служит для тестирования каналов прибора и нагрузок.

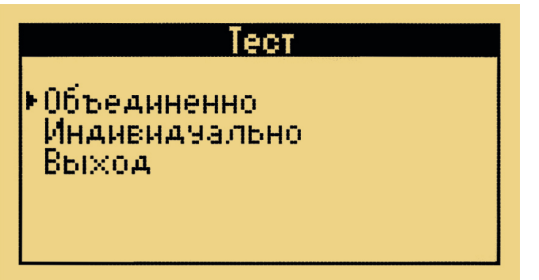

Для всех каналов одновременно.

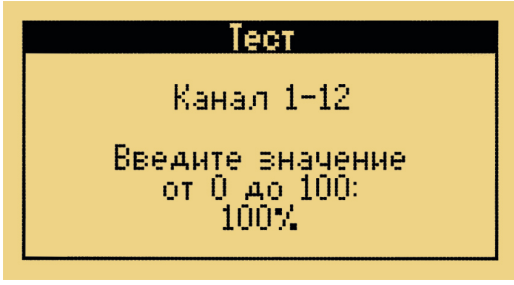

Индивидуальная настройка параметров. Выберете необходимый канал.

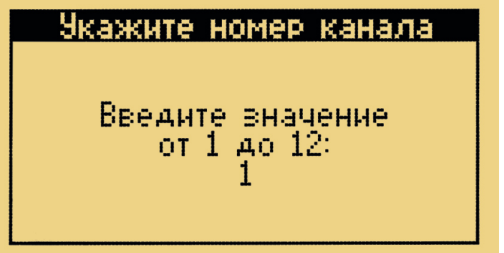

Установите требуемое значение для канала.

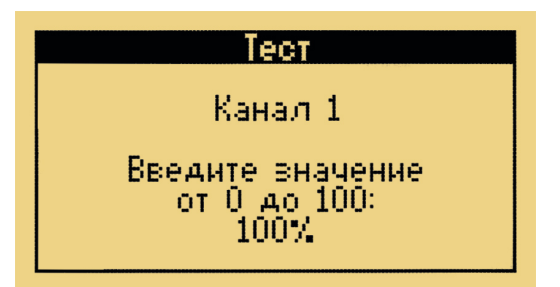

### Версия ПО

**LSDR** 

В этом разделе меню можно получить информацию о текущей версии программного обеспечения и о дате его выпуска.

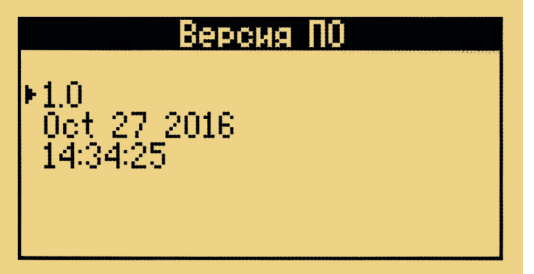

### 6. Правила эксп лу ат ации

- 1. Рекомендуется использовать прибор в хорошо вентилируемом, чистом помещении с температурой воздуха 18-22°С и относительной влажностью до 80%. Транспортировку прибора следует производить в заводской упаковке или в специализированном (туровом) рэке, избегая ударов и попадания влаги и пыли. После транспортировки прибора при низких температурах, перед началом эксплуатации необходимо выждать 3-5 часов.
- 2. В случае возникновения неисправности необходимо сразу отключить прибор от питающей сети. Для ремонта обращаться в сервисный центр или к поставщику.
- 3. Запрещается:
	- самостоятельно производить ремонт или модификацию прибора;  $\sim$
	- подключать прибор отличающимися от описанных в главе 3 способами, а также  $\mathbf{r}$ поврежденными или несоответствующего сечения проводами;
	- эксплуатировать или хранить прибор на открытом воздухе во время дождя или тумана, а также во влажном или пыльном помещении;
	- эксплуатировать прибор при относительной влажности воздуха выше 80%. при температуре ниже 5°С или выше 40°С;
	- допускать попадания влаги в прибор;
	- использовать для чистки корпуса органические растворители.

Нарушение перечисленных в п.3 положений может привести к выходу из строя прибора. а также к пожару.

### 7. Основные характеристики

380В 64А 50Гц Напряжение питания:

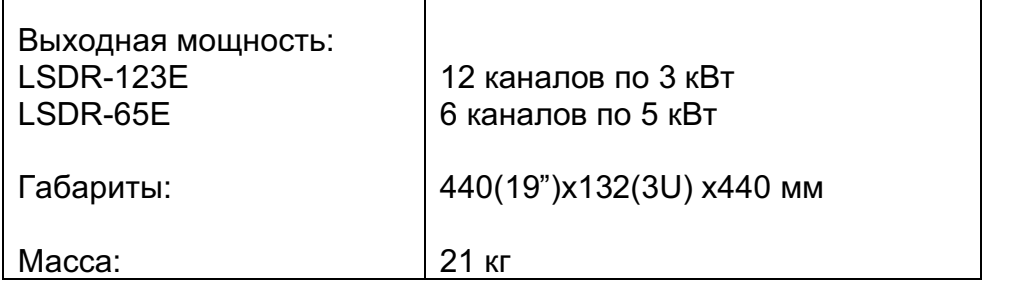

### **8. Гарант ия**

На основании потребительской гарантии, фирма производитель ООО «ЛюксСтейдж» гарантирует отсутствие дефектов в компонентах и в работе изделия, сроком на два года, начиная с даты первоначальной покупки.

Если в течение этого срока в изделии будут обнаружены дефекты в компонентах или работе, в сервисном центре фирмы вам будет предоставлен бесплатный ремонт или, если необходимо, замена прибора.

### **Условия**

1.Настоящая гарантия действительна только по предъявлении оригинального счета или квитанции о продаже вместе с гарантийным талоном, заполненным четко и правильно.

2.Настоящая гарантия считается недействительной, если будет изменен, стерт, удален или неразборчив серийный номер на изделии.

3.Гарантия прерывается:

- при использовании прибора не по назначению или не в соответствии с настоящим руководством;
- в случаях, перечисленных в п.3 главы 6 настоящей инструкции;
- при превышении допустимых параметров питания или нагрузки;

при наличии механических повреждений,следов попадания в прибор влаги или посторонних предметов.

### **9. Дополнит ель ная информация**

#### **Адрес сервисного центра:**

107076, Россия, Москва, Колодезный переулок, 2Ас1. Тел: +7 (495) 787 03 30 Mail: info@luxstage.ru

### ГАРАНТИЙН ГАРАНТИЙН ЭМГЕР ТАЛОН ТАЛОН ТАЛОН ТАЛОН ТАЛОН ТАЛ<br>ГАРАНТИЙН ТАЛОН ТАЛОН ТАЛОН ТАЛОН ТАЛОН ТАЛОН ТАЛОН ТАЛОН ТАЛОН ТАЛОН ТАЛОН ТАЛОН ТАЛОН ТАЛОН ТАЛОН ТАЛОН ТАЛ<br>ТАЛОН ТАЛОН ТАЛОН ТАЛОН ТАЛОН ТАЛОН ТАЛОН ТАЛОН ТАЛ

## GUARANTEE **EE ANGELIA**

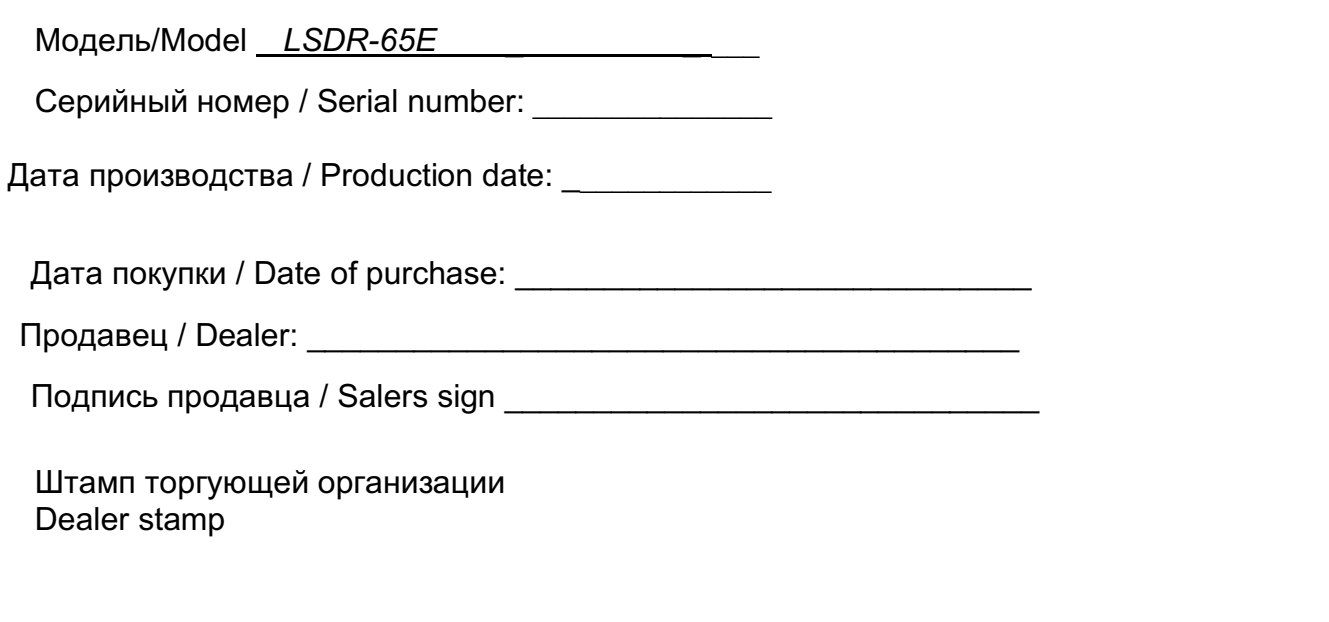

### **Отметки о проведенном ремонте**

### **Repairs marks**

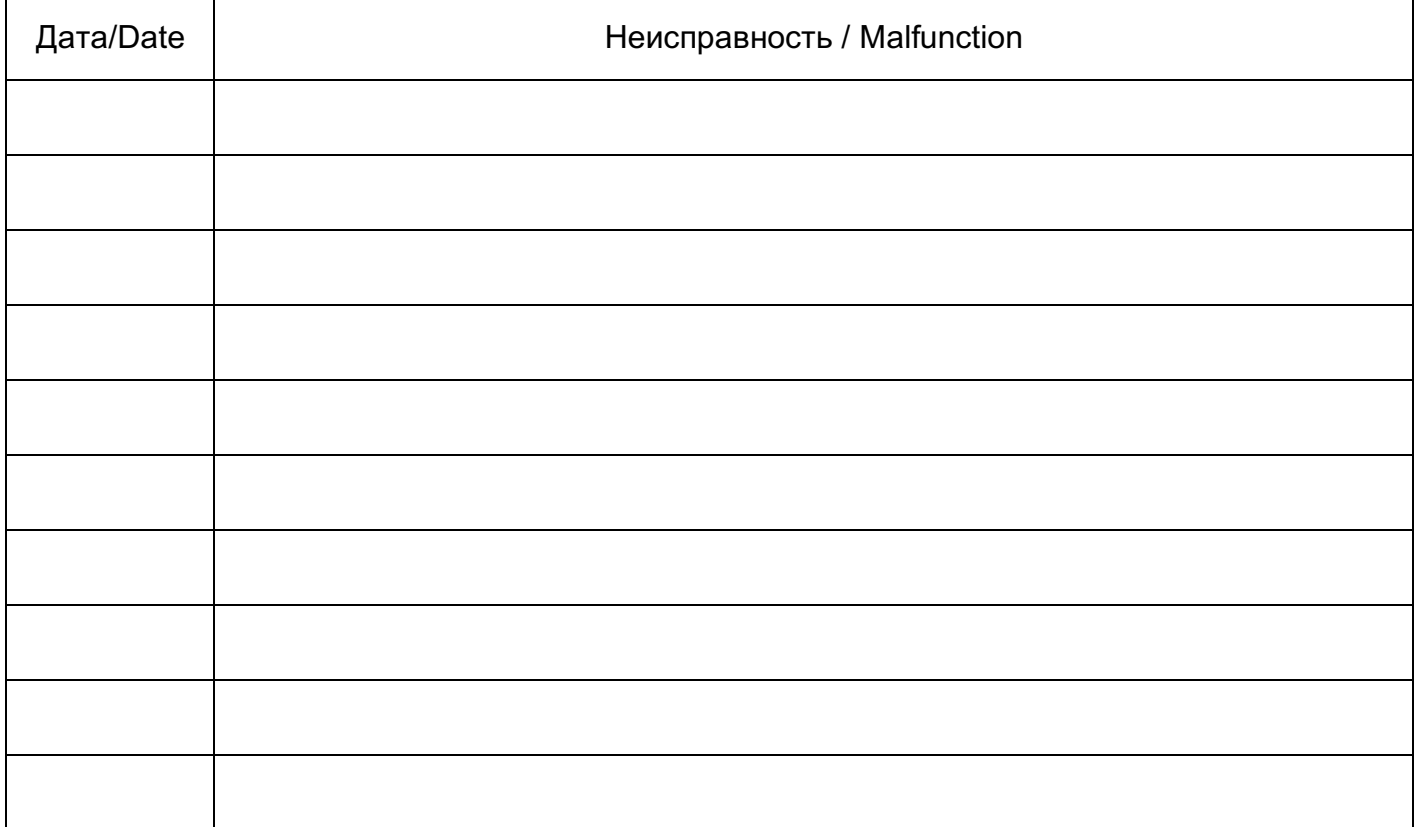